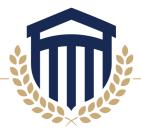

## Direct Loan Master Promissory Note (MPN)

If you will be utilizing Direct Loans, you must complete your Master Promissory Note.

Select the Log In button and enter the requested information.

| MASTER PROMISSORY NOTE (MPN)                                                                                                    |                                   |
|----------------------------------------------------------------------------------------------------|-----------------------------------|
| You're currently not logged in!<br>You must log in to complete and submit federal student loan processes.                                       | LOG IN                            |
| nce you have signed in, select the MPN for Subsidized/Uns<br>Select the type of Direct Loan MPN you would like to preview or complete           | ubsidized Loans link.             |
| MPN for Subsidized/Unsubsidized Loans<br>Use this MPN for Direct Subsidized or Direct Unsubsidized Loans available to eligible undergraduate or | START                             |
| graduate/professional students.<br>Students must be logged in with their own <u>FSA ID</u> .                                                    | OMB No. 1845-0007 • Form Approved |

A new page will open and you will begin the Master Promissory Note process. Once complete, our office will be electronically notified if you select Columbia Southern University during the process.

These screenshots are for illustrative purposes only. Depending upon the browser you use, the images displayed may vary.

Please feel free to contact the Office of Financial Aid at 800.977.8449 extension 6553 or <u>financialaid@columbiasouthern.edu</u> if you have any questions or need further assistance.

## **COLUMBIA SOUTHERN UNIVERSITY**